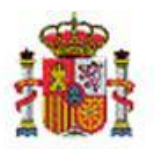

INTERVENCIÓN GENERAL DE LA ADMINISTRACIÓN DEL ESTADO

# SOROLLA2

# **GUÍA DE APERTURA 2022**

# Tabla de contenido

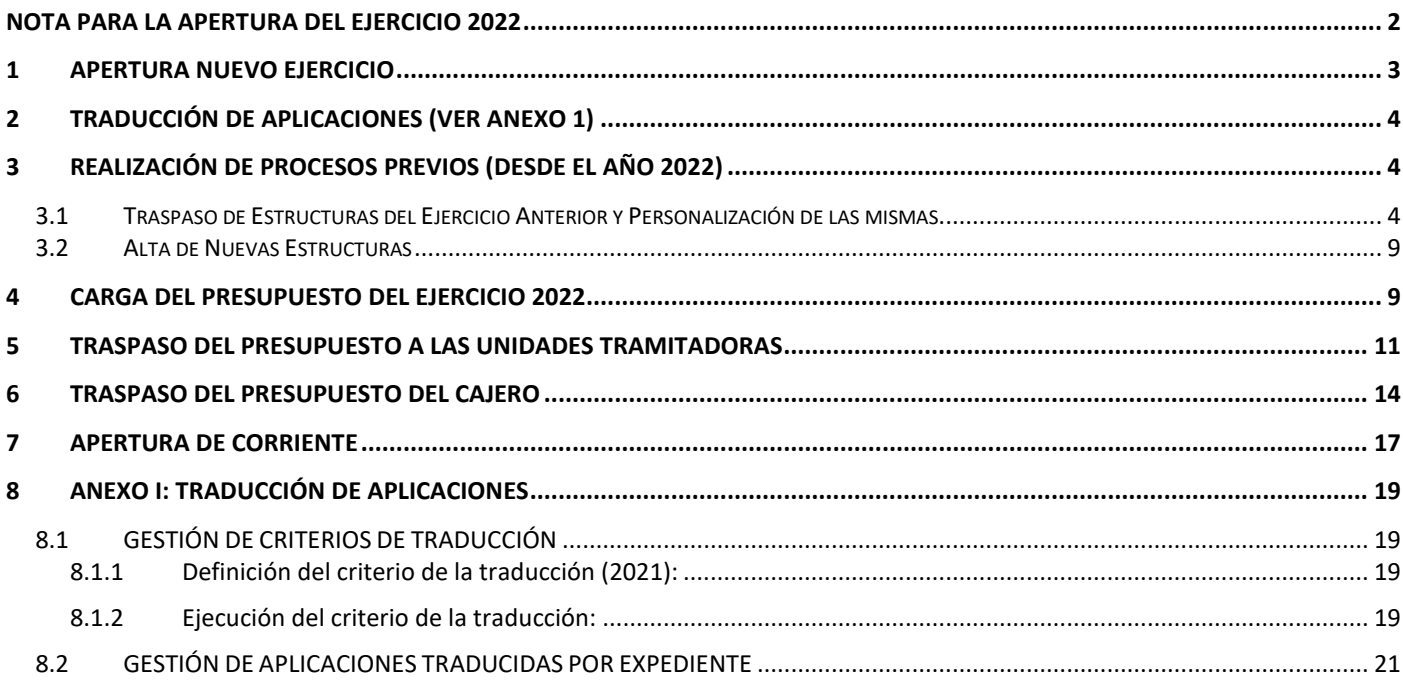

# <span id="page-1-0"></span>**NOTA PARA LA APERTURA DEL EJERCICIO 2022**

# **REGISTRO CONTABLE DE FACTURAS**

Hasta el 15 de enero de 2022 se va a permitir el alta en el Registro Contable de Facturas de 2021 de facturas, en papel, que se hayan presentado por el proveedor en un registro administrativo con fecha de 2021.

El Registro Contable de Facturas del ejercicio 2022 estará operativo el día 1 de enero de 2022.

Las facturas electrónicas presentadas a través de FACe a partir del 1 de enero de 2022, se reciben en el Registro Contable de Facturas del ejercicio 2022.

A partir del 15 de enero las facturas en papel solo se podrán dar de alta en el Registro Contable de 2022, con independencia de la fecha de presentación en registro administrativo.

El hecho de registrar en 2022 una factura en papel de 2021 **NO tiene mayor trascendencia** que la del número de registro contable asignado, por tanto, en el caso de registrar en el RCF de 2022, antes del 15 de enero, una factura presentada en registro administrativo en 2021 no es necesario realizar ningún tipo de rectificación.

# <span id="page-2-0"></span>**1 APERTURA NUEVO EJERCICIO**

## Con perfil de usuario de **ORGANO GESTOR** desde el **ejercicio 2021**.

Acceder al punto de menú:

#### *Presupuesto > Gestión*

### Se pulsa el botón **Ejercicio Nuevo**.

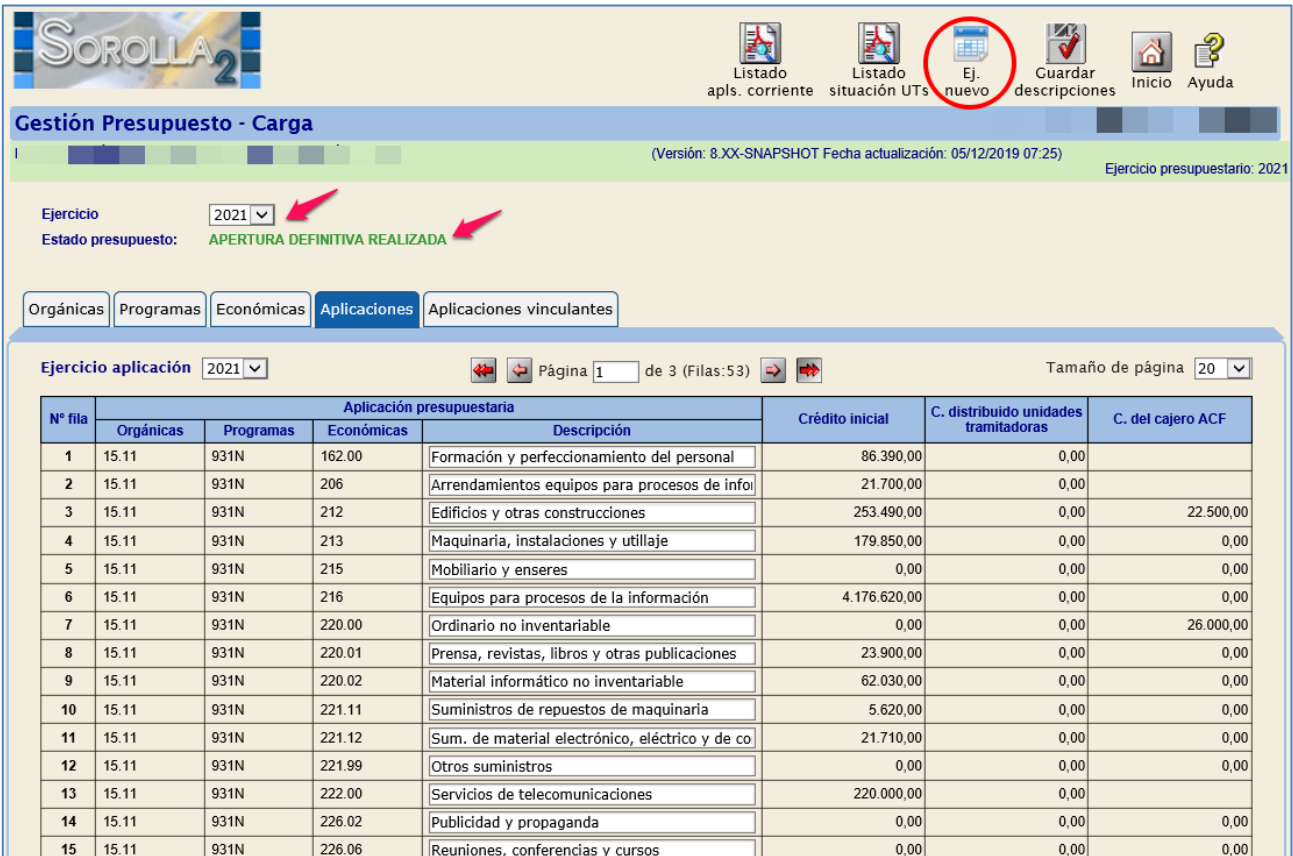

**Ilustración 1: Ejercicio Nuevo**

### Con esta acción se crea el **ejercicio 2022.**

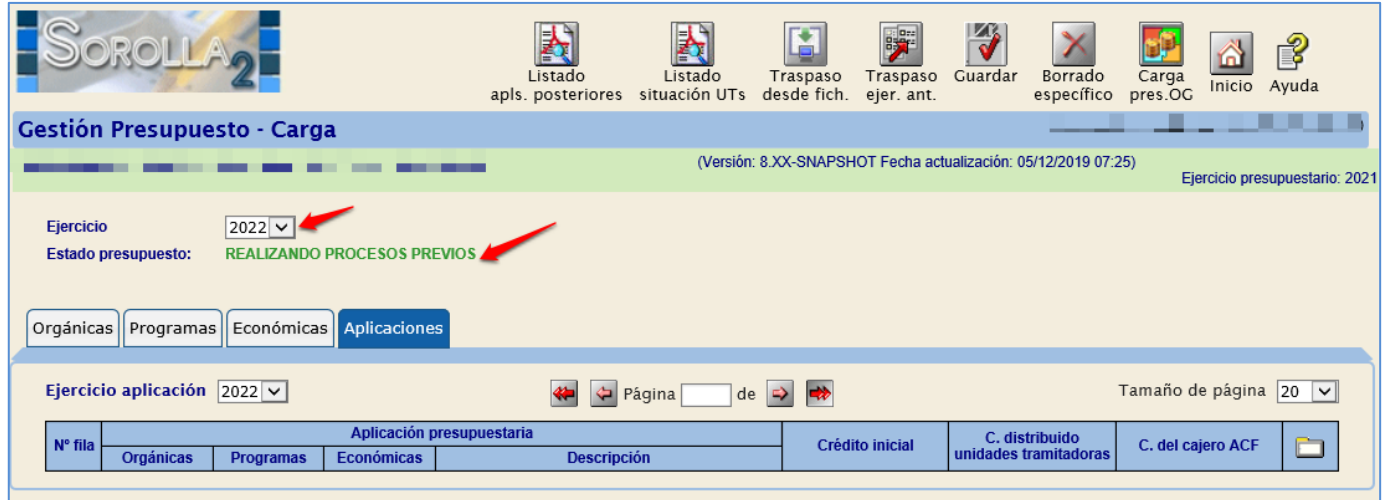

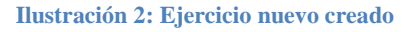

# <span id="page-3-0"></span>**2 TRADUCCIÓN DE APLICACIONES (VER ANEXO 1)**

Este proceso se realizará, en el caso de que existan cambios de estructuras presupuestarias en el ejercicio 2022 con respecto al 2021, **ANTES del traspaso de estructuras del ejercicio anterior.**

La traducción de aplicaciones, en el caso de que se tenga que realizar, se definirá en el ejercicio de cierre 2021.

**OBLIGATORIAMENTE** todos los órganos gestores que en el ejercicio 2021 hubiesen gestionado **FONDOS DEL MECANISMO DE RECUPERACIÓN Y RESILIENCIA** (AGE servicio 50 y OOAA/Agencias programas con vinculación excepcional), debido al cambio de los programas relativos a estos fondos **OBLIGATORIAMENTE** deberán realizar este proceso de traducción de aplicaciones.

# <span id="page-3-1"></span>**3 REALIZACIÓN DE PROCESOS PREVIOS (Desde el año 2022)**

# <span id="page-3-2"></span>**3.1 Traspaso de Estructuras del Ejercicio Anterior y Personalización de las mismas**

Desde el punto de menú:

*Presupuesto > Gestión*

Se pulsa el botón **Traspaso ejercicio. anterior**.

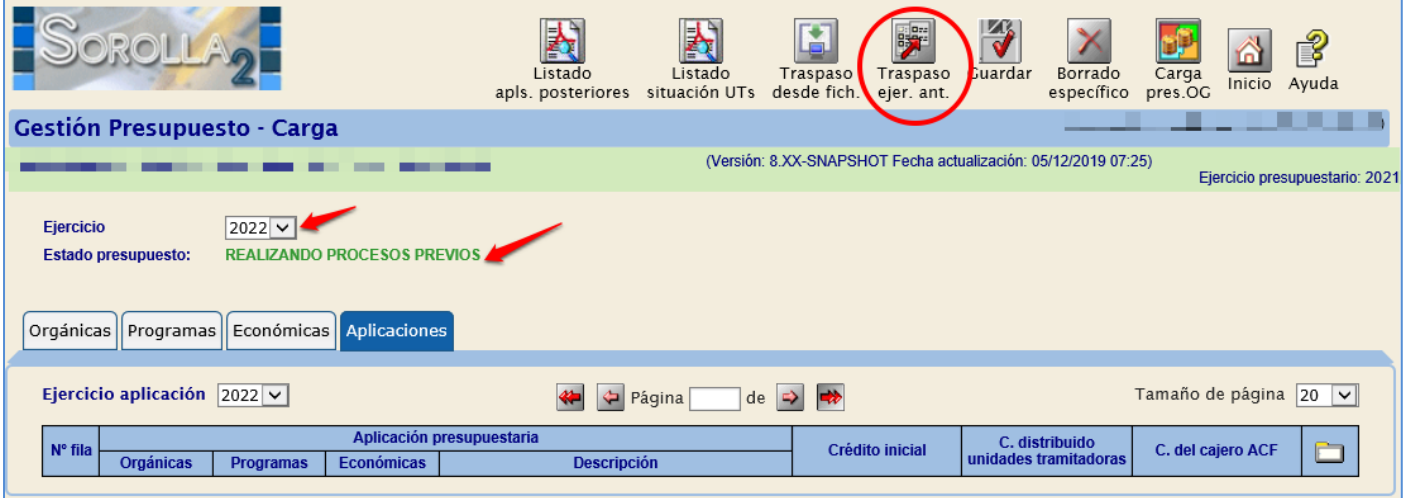

#### **Ilustración 3: Traspaso Estructuras**

| $E[0]$ $\rightarrow$                                                                                                    | Listado<br>apls, corriente.                                                            | Listado<br>situación UTs | М<br>Traspaso<br>desde fich.                                   | Traspaso<br>ejer, ant. | Guardar | <b>Borrado</b><br>específico          | Carga<br>pres.OC  | Inicio | É<br>Ayuda                     |
|----------------------------------------------------------------------------------------------------|----------------------------------------------------------------------------------------|--------------------------|----------------------------------------------------------------|------------------------|---------|---------------------------------------|-------------------|--------|--------------------------------|
| <b>Gestión Presupuesto - Carga</b>                                                                                                    |                                                                                        |                          |                                                                |                        |         |                                       |                   |        |                                |
| <b>MARKETS MARKET</b>                                                                                                    |                                                                                        |                          | (Versión: 8 XX-SNAPSHOT Fecha actualización: 11/12/2019 07:30) |                        |         |                                       |                   |        | Ejercicio presupuestario: 2022 |
| $ 2022 \times  $<br><b>Ejercicio</b><br><b>REALIZANDO PROCESOS PREVIOS</b><br><b>Estado presupuesto:</b><br>Orgánicas Programas Económicas Aplicaciones |                                                                                        |                          |                                                                |                        |         |                                       |                   |        |                                |
| Crédito inicial<br>Ejercicio aplicación 2022 $\vee$                                                                                                    | Crédito inicial: Sin definir                                                           |                          |                                                                |                        |         |                                       |                   |        | Tamaño de página 20 v          |
| <b>Aplicació</b><br>N° fila<br>Económica<br><b>Orgánicas</b><br>Programas                                                                               | Crédito inicial: Valor CERO<br>Crédito inicial: Crédito inicial del ejercicio anterior |                          |                                                                |                        |         | C. distribuido<br>idades tramitadoras | C. del cajero ACF |        | ò                              |

**Ilustración 4: Opciones en el Traspaso de Estructuras**

Una vez pulsado el botón aparecen las opciones:

**Crédito Inicial "Sin Definir"**:

Se mostrará esta columna en blanco, debiéndose introducir el importe correspondiente, con valor mayor o igual a cero.

#### **Crédito Inicial "Valor CERO"**:

Se mostrarán todas las aplicaciones con importe cero.

### **Crédito Inicial "Crédito Inicial del ejercicio anterior"**:

Se mostrarán todas las aplicaciones con el crédito inicial del ejercicio anterior.

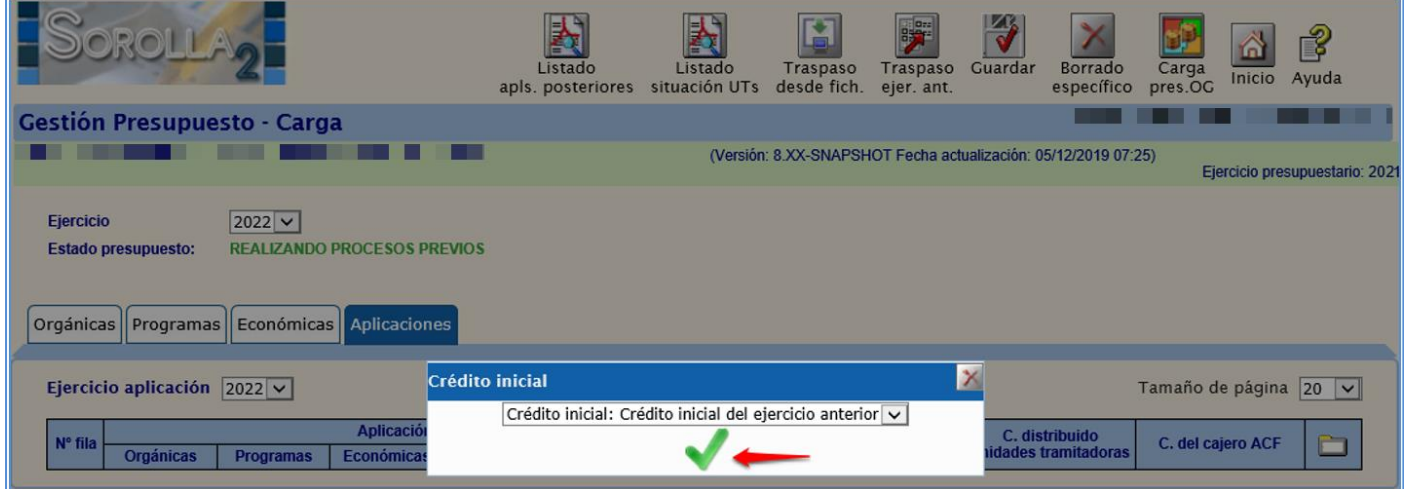

**Ilustración 5: Seleccionar Crédito inicial del ejercicio anterior**

Se seleccionará la opción deseada.

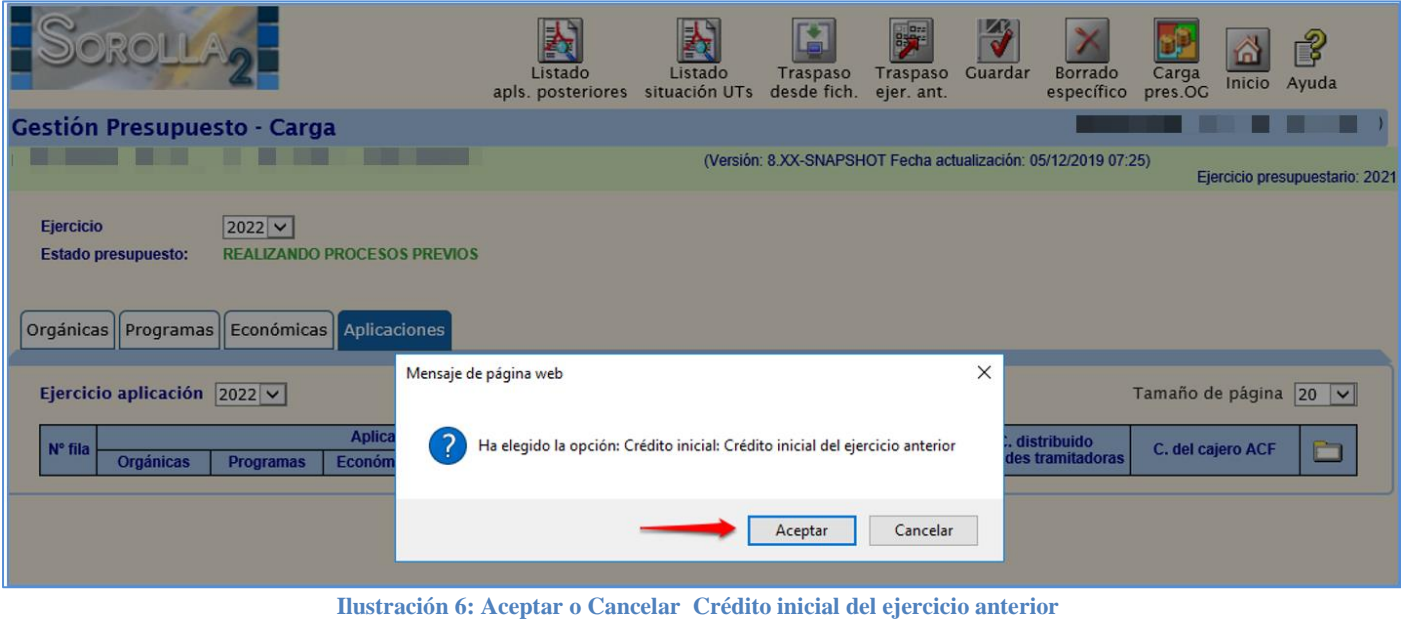

En este ejemplo se ha optado por la opción **Crédito Inicial "Crédito Inicial del ejercicio anterior"**:

De esta manera se traspasan las estructuras y aplicaciones presupuestarias del ejercicio anterior al nuevo, quedando establecida la dotación de crédito inicial previamente seleccionada.

# **PERSONALIZACIÓN DE ESTRUCTURAS PRESUPUESTARIAS**

- **1. Clasificación orgánica:**
	- Vinculación jurídica de corriente
	- Vinculación jurídica de posteriores

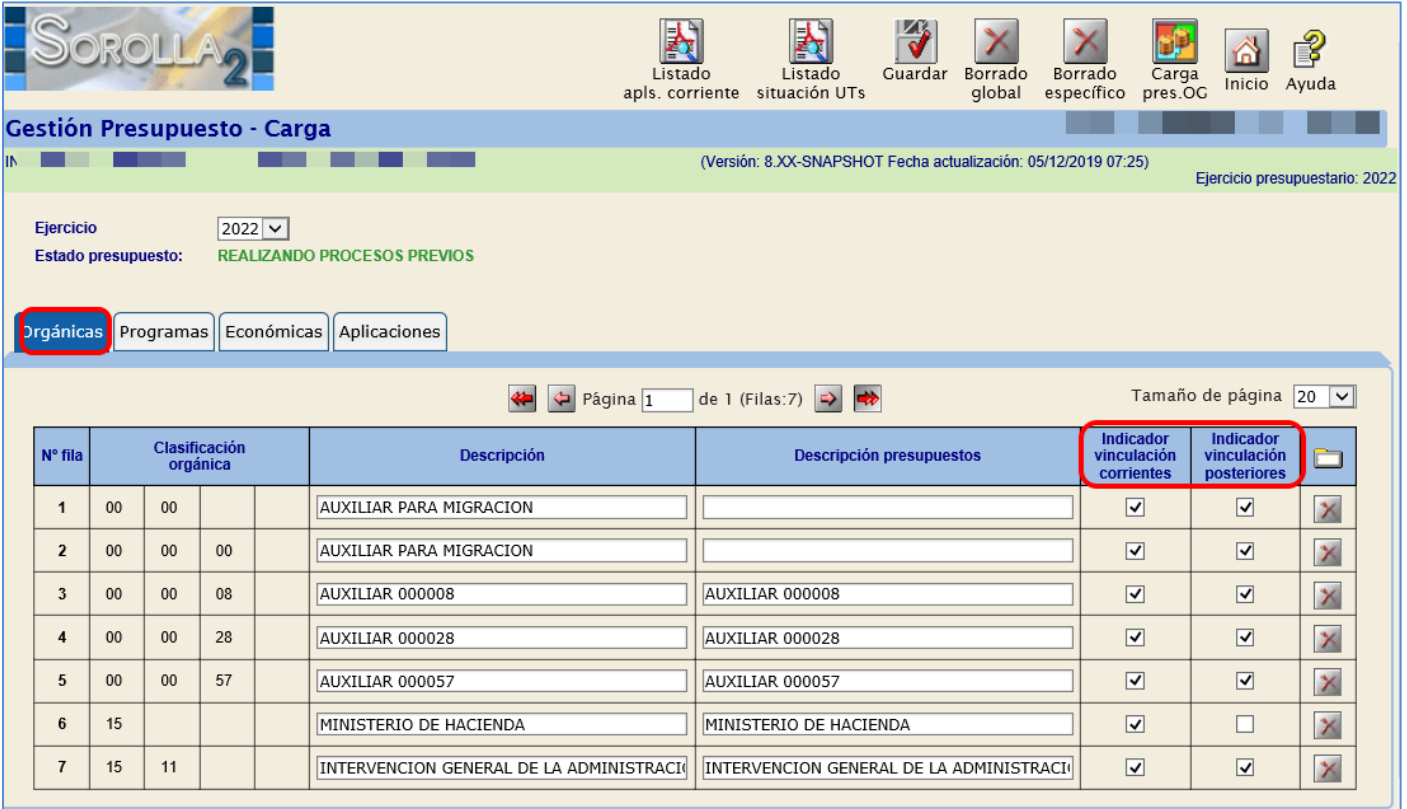

**Ilustración 7: Comprobar indicadores de vinculación pestaña Orgánicas**

#### **2. Programas:**

Vinculación jurídica

| ROLI                                                                                                    | Listado<br>apls. corriente situación UTs                                         | Listado                         | Guardar<br>Borrado<br>global                                   | Borrado<br>específico                            | Carga<br>pres.OG | Inicio | P<br>Ayuda                     |  |  |  |
|----------------------------------------------------------------------------------------------------|----------------------------------------------------------------------------------|---------------------------------|----------------------------------------------------------------|--------------------------------------------------|------------------|--------|--------------------------------|--|--|--|
| Gestión Presupuesto - Carga                                                                                                    |                                                                                  |                                 |                                                                |                                                  |                  |        |                                |  |  |  |
|                                                                                                    |                                                                                  |                                 | (Versión: 8.XX-SNAPSHOT Fecha actualización: 11/12/2019 07:30) |                                                  |                  |        | Ejercicio presupuestario: 2022 |  |  |  |
| 2022 $\vee$<br>Ejercicio<br><b>REALIZANDO PROCESOS PREVIOS</b><br><b>Estado presupuesto:</b><br>Económicas<br>Aplicaciones<br>Orgánicas Programas |                                                                                  |                                 |                                                                |                                                  |                  |        |                                |  |  |  |
| Tamaño de página   20   v   <br>de 1 (Filas:2) $\Rightarrow$<br>$\leftarrow$ Página 1                                                             |                                                                                  |                                 |                                                                |                                                  |                  |        |                                |  |  |  |
| Clasificación por<br>N° fila<br><b>Descripción</b><br>programas                                                                                   |                                                                                  | <b>Descripción presupuestos</b> |                                                                | <b>Indicador</b><br>de<br>vinculación            |                  |        |                                |  |  |  |
| POLITICA PRESUPUESTARIA<br>931N<br>$\overline{1}$                                                                                                 |                                                                                  |                                 |                                                                | PLANIFICACION, PRESUPUESTACION Y POLITICA FISCAL |                  |        | ×                              |  |  |  |
| 931P<br>$\overline{2}$                                                                                                    | CONTROL INTERNO Y CONTABILIDAD PUBLICA<br>CONTROL INTERNO Y CONTABILIDAD PUBLICA |                                 |                                                                |                                                  |                  |        | $\overline{\mathsf{x}}$        |  |  |  |

**Ilustración 8: Comprobar indicador de vinculación pestaña Programas**

### **3. Clasificación económica:**

Indicador de **Vinculación jurídica:**

Comprobar las vinculaciones establecidas para el ejercicio 2022.

Indicador de **Plurianualidad:**

Comprobar que el indicador de plurianualidad es el correcto, teniendo en cuenta que este puede tener los siguientes valores:

- "No plurianualidad": Para la estructura económica no plurianual.
- "No Vincula": Para la estructura económica no vinculante.
- "Vincula": Para la estructura económica plurianual vinculante.
- "Sin límite": Para la estructura económica plurianual sin límite de gasto y de anualidades.
- Indicador **Obliga Proyectos:**

El capítulo 6 se muestra marcado por defecto.

Indicador de **Subvención:**

Opcional

Indicador de **Contrato no Proyectos:**

Se muestra marcado por defecto todo el Capítulo 2 con la excepción del concepto 225 y el artículo 23.

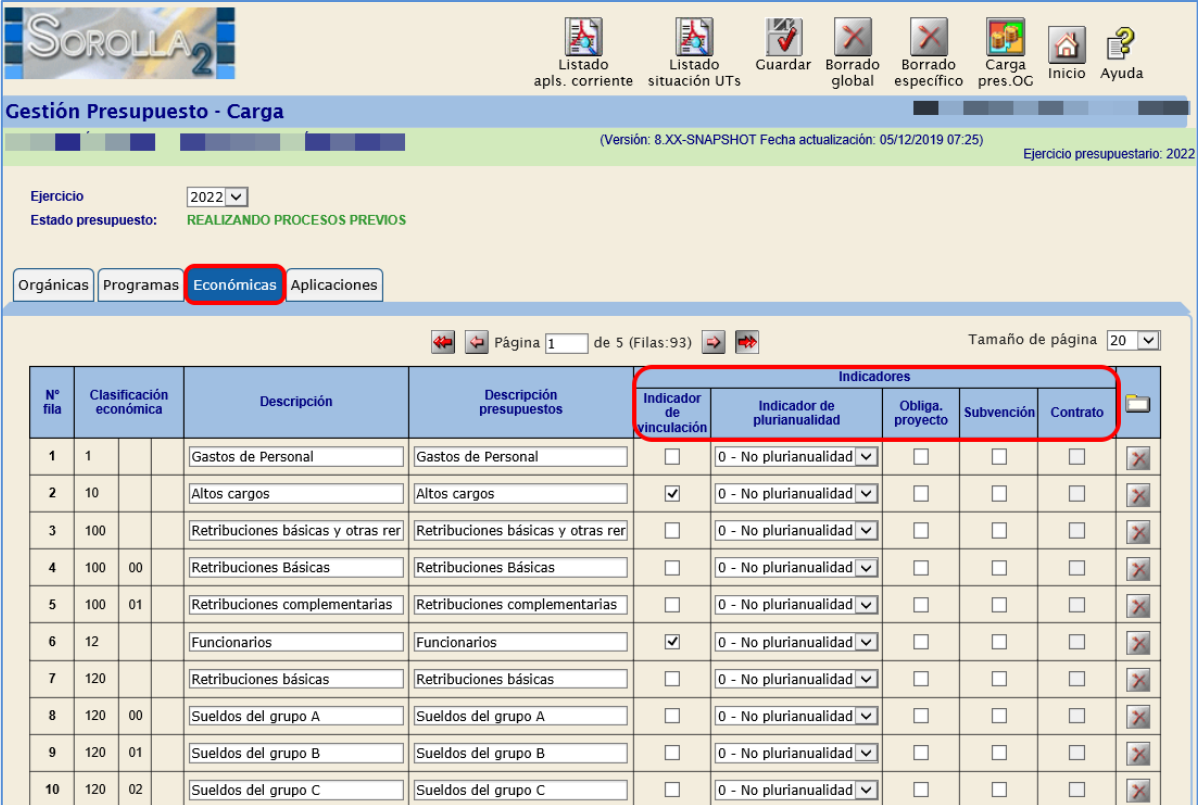

**Ilustración 9: Comprobar indicadores de vinculación y plurianualidad en la pestaña de Económicas**

## <span id="page-8-0"></span>**3.2 Alta de Nuevas Estructuras**

En el caso que existan nuevas estructuras (orgánica, programa, económica), deberán darse de alta en este momento.

# <span id="page-8-1"></span>**4 CARGA DEL PRESUPUESTO DEL EJERCICIO 2022**

Desde el punto de menú

#### *Presupuesto > Gestión.*

Se procede a definir las aplicaciones presupuestarias para cargar el presupuesto.

#### **1. Aplicaciones traspasadas**:

Con el traspaso de estructuras realizado en el punto anterior, se crean en el ejercicio 2022 las aplicaciones existentes en 2021.

#### **2. Crear aplicaciones nuevas**:

Pulsar el botón **Alta,** quedando habilitada una nueva línea que deberá cumplimentarse y, a continuación, pulsar en **Guardar.** La dotación de crédito inicial deberá establecerse con un importe mayor o igual a cero.

#### **3. Eliminar aplicaciones:**

Pulsar el botón **Eliminar** de la aplicación correspondiente y después **Guardar**.

La columna "Crédito Inicial", se actualizará en función de la opción elegida en el **Traspaso ejercicio anterior** (punto 3.1).

#### **4. Crédito inicial**:

Se actualizará en función de la opción elegida en el **Traspaso ejercicio. anterior** (inicial sin definir, valor cero, crédito inicial del ejercicio anterior).

El crédito inicial de las aplicaciones presupuestarias deberá ser el correspondiente al del presupuesto aprobado o prorrogado y, deberán figurar con importe cero las aplicaciones que se deseen conservar.

Cuando en la columna "Crédito inicial" de cada una de las aplicaciones del presupuesto figure su correspondiente importe, se procede a la **Carga de presupuesto**.

Para ello pulsar en primer lugar **Guardar** y, posteriormente el botón **Carga presupuesto. OG**.

|                                                                                                    |                                                                                                |                       |                             |                         | Listado<br>apls. corriente situación UTs        | Guardar<br>Listado     | Borrado<br>Borrado<br>qlobal<br>específico | Carga<br>Inicio<br>pres.OG | -8<br>Ayuda    |  |  |  |
|----------------------------------------------------------------------------------------------------|------------------------------------------------------------------------------------------------|-----------------------|-----------------------------|-------------------------|-------------------------------------------------|------------------------|--------------------------------------------|----------------------------|----------------|--|--|--|
|                                                                                                    |                                                                                                |                       | Gestión Presupuesto - Carga |                         |                                                 |                        |                                            |                            |                |  |  |  |
| (Versión: 8.XX-SNAPSHOT Fecha actualización: 05/12/2019 07:25)<br>Ejercicio presupuestario: 2022                                          |                                                                                                |                       |                             |                         |                                                 |                        |                                            |                            |                |  |  |  |
|                                                                                                    | $2022 \times$<br>Ejercicio<br><b>REALIZANDO PROCESOS PREVIOS</b><br><b>Estado presupuesto:</b> |                       |                             |                         |                                                 |                        |                                            |                            |                |  |  |  |
|                                                                                                    |                                                                                                | Orgánicas   Programas |                             | Económicas Aplicaciones |                                                 |                        |                                            |                            |                |  |  |  |
| Ejercicio aplicación<br>Tamaño de página 20 v<br>$2022$ $\vee$<br>de 3 (Filas: 53) $\Rightarrow$<br>$\leftarrow$<br>Página $\overline{1}$ |                                                                                                |                       |                             |                         |                                                 |                        |                                            |                            |                |  |  |  |
|                                                                                                    | N° fila                                                                                        | <b>Orgánicas</b>      | Programas                   | <b>Económicas</b>       | Aplicación presupuestaria<br><b>Descripción</b> | <b>Crédito inicial</b> | C. distribuido<br>unidades tramitadoras    | C. del cajero ACF          | m              |  |  |  |
|                                                                                                    | $\mathbf{1}$                                                                                   | 15.11                 | 931N                        | 162.00                  | Formación y perfeccionamiento del personal      | 86.390,00              |                                            |                            | ×              |  |  |  |
|                                                                                                    | $\overline{2}$                                                                                 | 15.11                 | 931N                        | 206                     | Arrendamientos equipos para procesos de in      | 21.700,00              |                                            |                            | ×              |  |  |  |
|                                                                                                    | $\overline{\mathbf{3}}$                                                                        | 15.11                 | 931N                        | 212                     | Edificios y otras construcciones                | 253.490,00             |                                            |                            | ×              |  |  |  |
|                                                                                                    | $\overline{4}$                                                                                 | 15.11                 | 931N                        | 213                     | Maguinaria, instalaciones y utillaje            | 179.850,00             |                                            |                            | ×              |  |  |  |
|                                                                                                    | 5                                                                                              | 15.11                 | 931N                        | 215                     | Mobiliario y enseres                            | 0.00                   |                                            |                            | ×              |  |  |  |
|                                                                                                    | $6\phantom{1}$                                                                                 | 15.11                 | 931N                        | 216                     | Equipos para procesos de la información         | 4.176.620,00           |                                            |                            | ×              |  |  |  |
|                                                                                                    | $\overline{7}$                                                                                 | 15.11                 | 931N                        | 220.00                  | Ordinario no inventariable                      | 0,00                   |                                            |                            | ×              |  |  |  |
|                                                                                                    | 8                                                                                              | 15.11                 | 931N                        | 220.01                  | Prensa, revistas, libros y otras publicaciones  | 23.900,00              |                                            |                            | ×              |  |  |  |
|                                                                                                    | 9                                                                                              | 15.11                 | 931N                        | 220.02                  | Material informático no inventariable           | 62.030,00              |                                            |                            | ×              |  |  |  |
|                                                                                                    | 10                                                                                             | 15.11                 | 931N                        | 221.11                  | Suministros de repuestos de maquinaria          | 5.620,00               |                                            |                            | $\pmb{\times}$ |  |  |  |
|                                                                                                    | 11                                                                                             | 15.11                 | 931N                        | 221.12                  | Sum. de material electrónico, eléctrico y de    | 21.710,00              |                                            |                            | ×              |  |  |  |
|                                                                                                    | 12                                                                                             | 15.11                 | 931N                        | 221.99                  | Otros suministros                               | 0,00                   |                                            |                            | ×              |  |  |  |
|                                                                                                    | 42                                                                                             | 45.44                 | ODAN.                       | 222.00                  | where the transfer and com-                     | 330.000.00             |                                            |                            | $\sim$         |  |  |  |

**Ilustración 10: Carga del Presupuesto**

El estado del presupuesto pasa a "CARGA PRESUPUESTO DEL OG REALIZADA"*.*

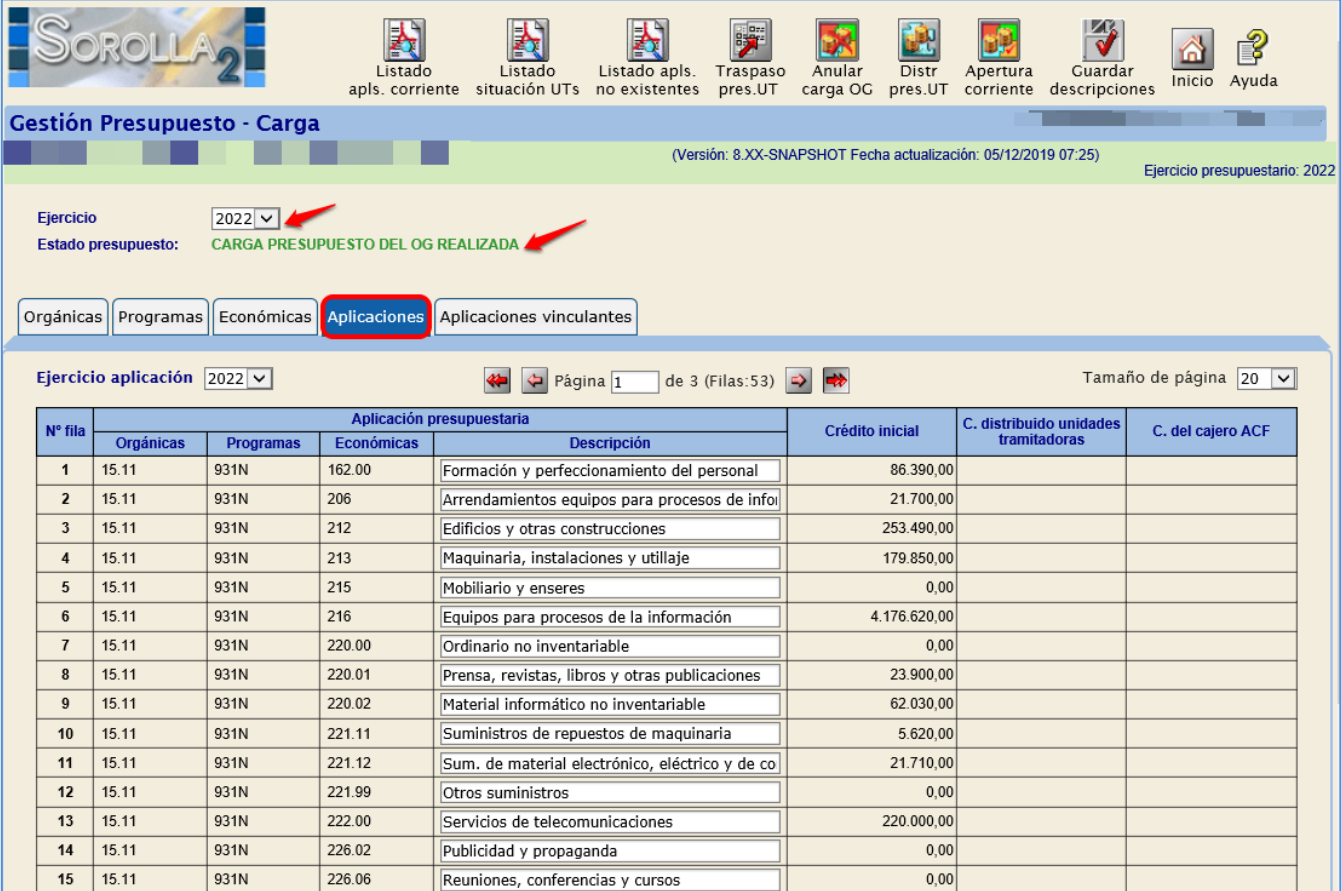

**Ilustración 11: Estado del Presupuesto: Carga Presupuesto del OG Realizada**

# <span id="page-10-0"></span>**5 TRASPASO DEL PRESUPUESTO A LAS UNIDADES TRAMITADORAS**

Una vez cargado el presupuesto, se accede como usuario de **ÓRGANO GESTOR** al **ejercicio 2022.**

Desde el punto de menú:

*Presupuesto > Gestión*

Se pulsa el botón **Traspaso presupuesto. UT.**

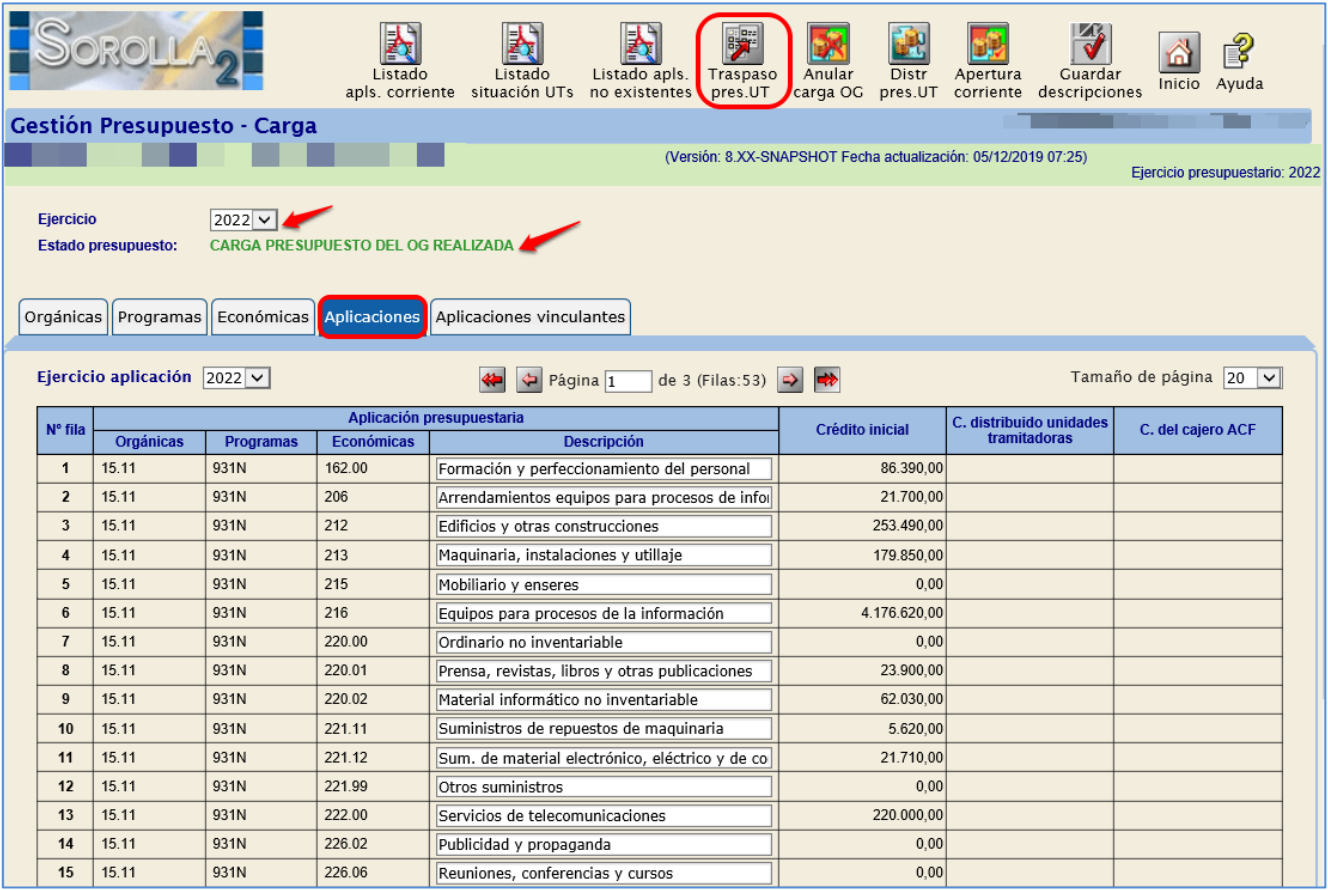

**Ilustración 12: Traspaso del presupuesto UT**

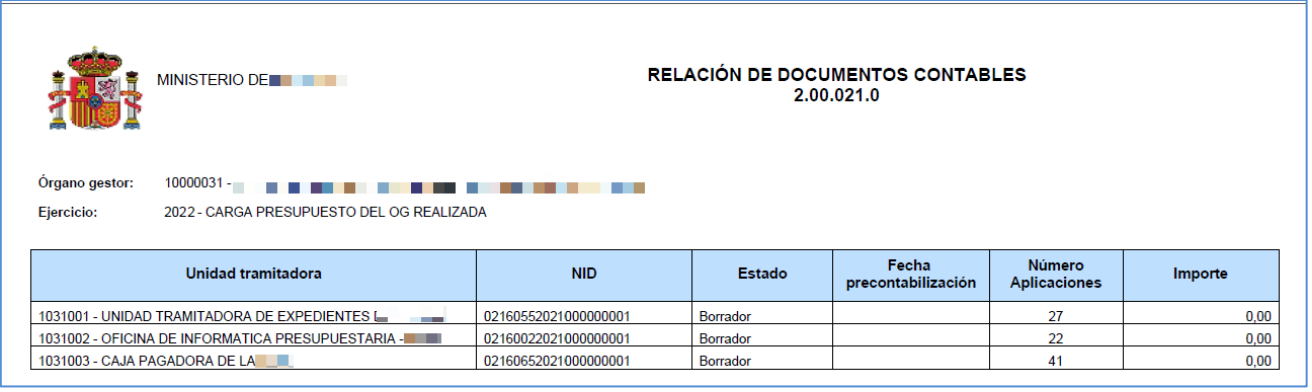

**Ilustración 13: Relación de Documentos Contables 021**

Se genera un **Documento 200.021.0** en estado "Borrador*",* con las mismas aplicaciones de los documentos 200.021.0 generados en el ejercicio anterior.

Este documento debe **precontabilizarse**.

Para ello, se debe acceder al punto de menú:

*Documentos Contables > Gestión*

|                                                               | P<br>Ayuda<br>Volver<br>Inicio<br>Listado<br>Listado                                                                      |      |                          |                  |               |                   |         |                  |                   |                                |   |  |
|---------------------------------------------------------------|----------------------------------------------------------------------------------------------------|------|--------------------------|------------------|---------------|-------------------|---------|------------------|-------------------|--------------------------------|---|--|
| תו<br>Gestión documentos contables - Resultado de la consulta |                                                                                                    |      |                          |                  |               |                   |         |                  |                   |                                |   |  |
|                                                               | ------<br>(Versión: 8.XX-SNAPSHOT Fecha actualización: 05/12/2019 07:25)<br>Ejercicio presupuestario: 2022                |      |                          |                  |               |                   |         |                  |                   |                                |   |  |
|                                                               | <b>Organo</b> gestor<br>$10000031 -$<br><b>Unidad tramitadora</b><br>Todas<br>3 registros recuperados.<br>Contabilización |      |                          |                  |               |                   |         |                  |                   |                                |   |  |
| <b>Unidad</b><br>tramitadora                                  | <b>NID</b>                                                                                                    | Ei.  | Código<br>operación      | <b>Situación</b> | <b>Estado</b> | <b>Expediente</b> | Importe | Operación enlace | Fecha<br>precont. | SIC<br>Fecha / N°<br>operación |   |  |
| 102100                                                        | 02160652021000000001                                                                                                    | 2022 | 2.00.021.0<br><b>CPG</b> |                  | Borrador      |                   | 0,00    |                  |                   |                                | 0 |  |
| 1031001                                                       | 02160552021000000001                                                                                                    | 2022 | 2.00.021.0<br><b>CPG</b> |                  | Borrador      |                   | 0,00    |                  |                   |                                | 自 |  |
| 1031002                                                       | 02160022021000000001                                                                                                    | 2022 | 2.00.021.0<br><b>CPG</b> |                  | Borrador      |                   | 0,00    |                  |                   |                                | 自 |  |

**Ilustración 14: Documentos Contables Gestión. Buscar los 021 en borrador**

Se pulsa sobre el enlace del documento para validar el contenido del mismo, siendo posible su modificación, añadiendo o eliminando aplicaciones.

La columna del importe tendrá valor *"*cero" si el modelo del Órgano Gestor es "No Distribuido". En el caso de Órganos Gestores que asignen créditos a las unidades tramitadoras, se deberán consignar los correspondientes importes en este documento (Modelo distribuido).

Para precontabilizarlo, pulsar en **Validar.**

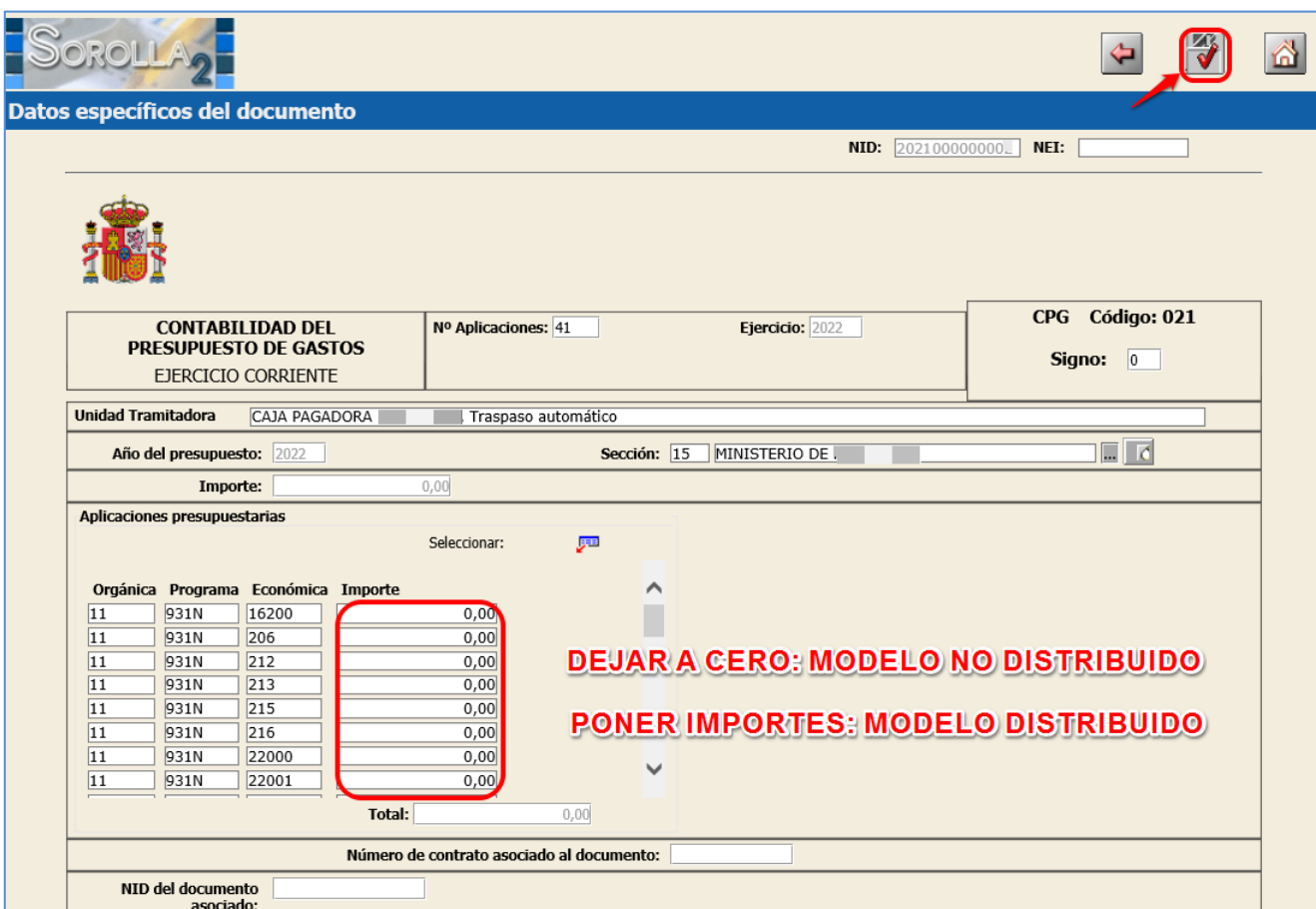

**Ilustración 15: Validar los documentos 021**

# <span id="page-13-0"></span>**6 TRASPASO DEL PRESUPUESTO DEL CAJERO**

Con perfil de usuario de **ÓRGANO GESTOR** desde el **ejercicio 2022.**

Se accede al punto de menú:

### *Presupuesto > Gestión*

### Se pulsa el botón **Traspaso presupuesto CJ**.

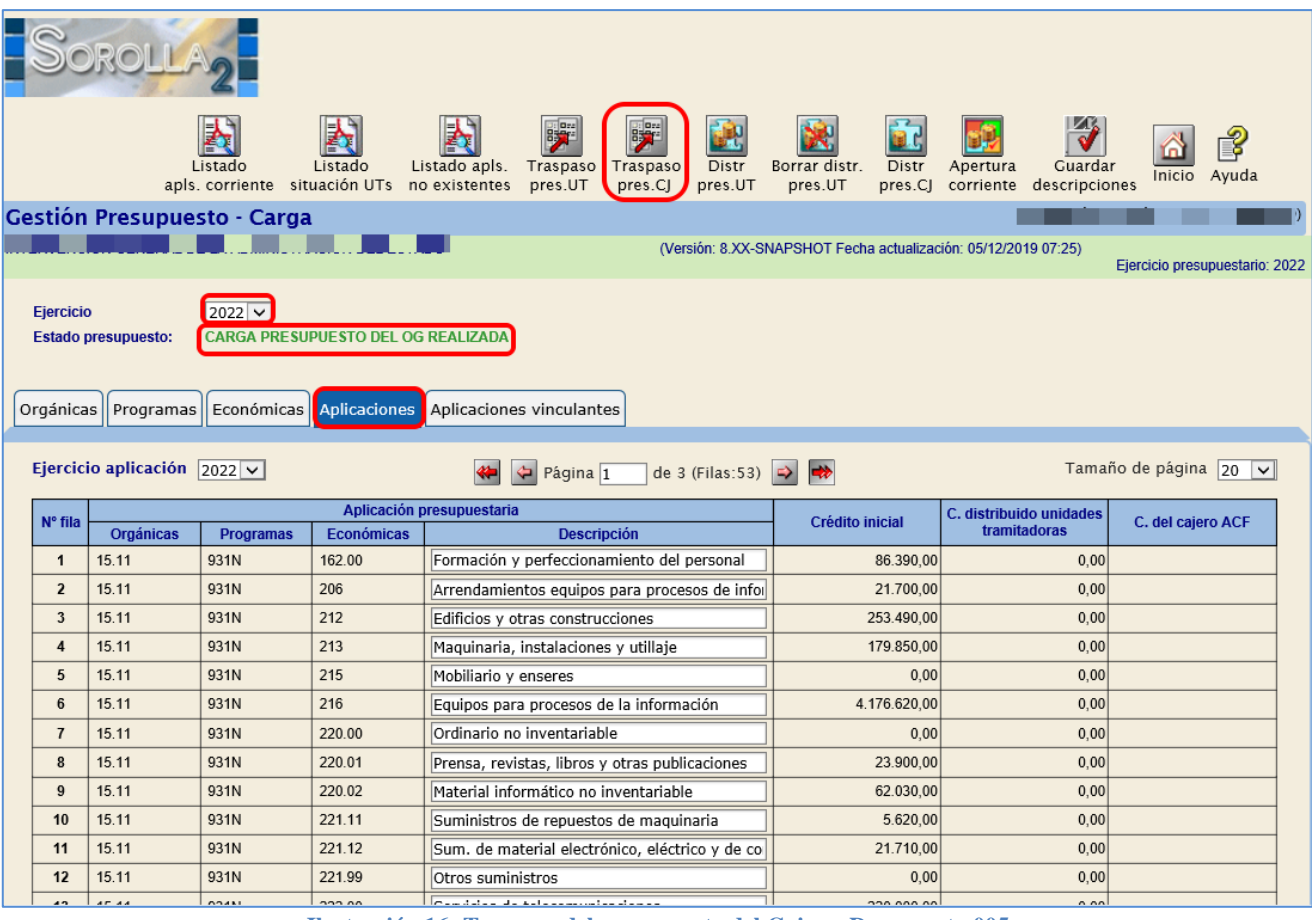

**Ilustración 16: Traspaso del presupuesto del Cajero. Documento 005**

| <b>MINISTERIO DE</b><br>. .             |                                                                      |                      | RELACIÓN DE DOCUMENTOS CONTABLES<br>2.00.005.0 - 2.00.006.0 |                       |                               |         |  |  |  |
|-----------------------------------------|----------------------------------------------------------------------|----------------------|-------------------------------------------------------------|-----------------------|-------------------------------|---------|--|--|--|
| <b>Organo gestor:</b><br>Ejercicio:     | a Color<br><b>THE 2</b><br>2022 - CARGA PRESUPUESTO DEL OG REALIZADA |                      |                                                             |                       |                               |         |  |  |  |
| Unidad tramitadora                      | Fase                                                                 | <b>NID</b>           | <b>Estado</b>                                               | Fecha<br>precontabil. | Número<br><b>Aplicaciones</b> | Importe |  |  |  |
| 10 <b>L</b> - CAJA PAGADORA<br>والمستحد | 2.00.005.0                                                           | 02160652021000000002 | <b>Borrador</b>                                             |                       | 34                            | 0,00    |  |  |  |

**Ilustración 17: Informe de Documentos contables 005 en estado Borrador**

Se genera un **Documento 200.005.0** en estado "Borrador", *con las mismas aplicaciones del presupuesto de caja* del ejercicio anterior, pero con el importe de las aplicaciones igual a cero; podrá ser modificado antes de precontabilizarlo. Para ello, se debe acceder al punto de menú

### *Documentos Contables > Gestión*

|                                      | É<br>Listado Volver Inicio<br>Ayuda<br>Listado                                                                                                   |      |                     |                  |               |                   |         |                  |                   |                                                          |   |  |
|--------------------------------------|----------------------------------------------------------------------------------------------------|------|---------------------|------------------|---------------|-------------------|---------|------------------|-------------------|----------------------------------------------------------|---|--|
|                                      | Gestión documentos contables - Resultado de la consulta                                                                                          |      |                     |                  |               |                   |         |                  |                   |                                                          |   |  |
|                                      | an an an A<br>(Versión: 8.XX-SNAPSHOT Fecha actualización: 05/12/2019 07:25)<br>a series de la construcción de<br>Ejercicio presupuestario: 2022 |      |                     |                  |               |                   |         |                  |                   |                                                          |   |  |
|                                      | <b>Organo</b> gestor<br>10000031<br>Unidad tramitadora<br>Todas<br>1 registro recuperado.                                                        |      |                     |                  |               |                   |         |                  |                   |                                                          |   |  |
| <b>Unidad</b><br>tramitadora         | <b>NID</b>                                                                                                    | Ei.  | Código<br>operación | <b>Situación</b> | <b>Estado</b> | <b>Expediente</b> | Importe | Operación enlace | Fecha<br>precont. | Contabilización<br><b>SIC</b><br>Fecha / N°<br>operación |   |  |
| <b><i><u>PARADOR ANGLICA</u></i></b> | 02160652021000000002                                                                                                    | 2021 | 2.00.005.0<br>CPGC  |                  | Borrador      |                   |         |                  |                   |                                                          | Đ |  |

**Ilustración 18: Documentos Contables Gestión. Buscar los documentos 005 en Borrador**

Se accede al documento, desde el enlace, para validar el contenido del mismo, siendo posible su modificación, añadiendo o eliminando aplicaciones.

Se consignarán los correspondientes importes en este documento

Para precontabilizarlo, botón **Validar**.

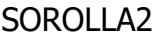

# GUÍA DE APERTURA 2022

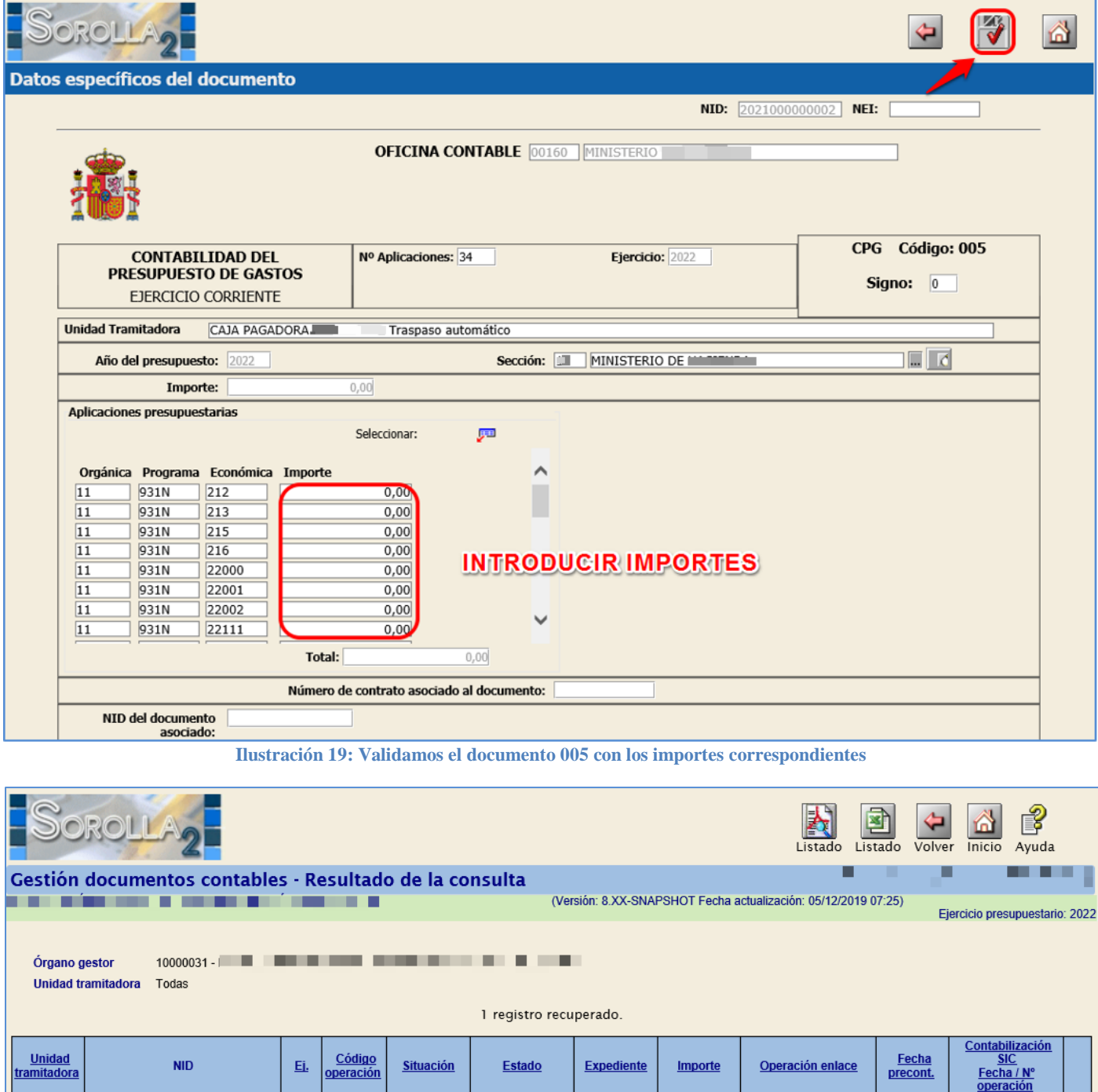

**Ilustración 20: Documentos contables gestión. Estado Pre-contabilizado del 005**

331.000,00

Pre-contabilizado

2.00.005.0

2021

1031003

02160652021000000002

Ð

01/01/2022

# <span id="page-16-0"></span>**7 APERTURA DE CORRIENTE**

## Con perfil de usuario de **ORGANO GESTOR** desde el **ejercicio 2022.**

Se accede al punto de menú:

### *Presupuesto > Gestión*

## Se pulsa el botón **Apertura Corriente.**

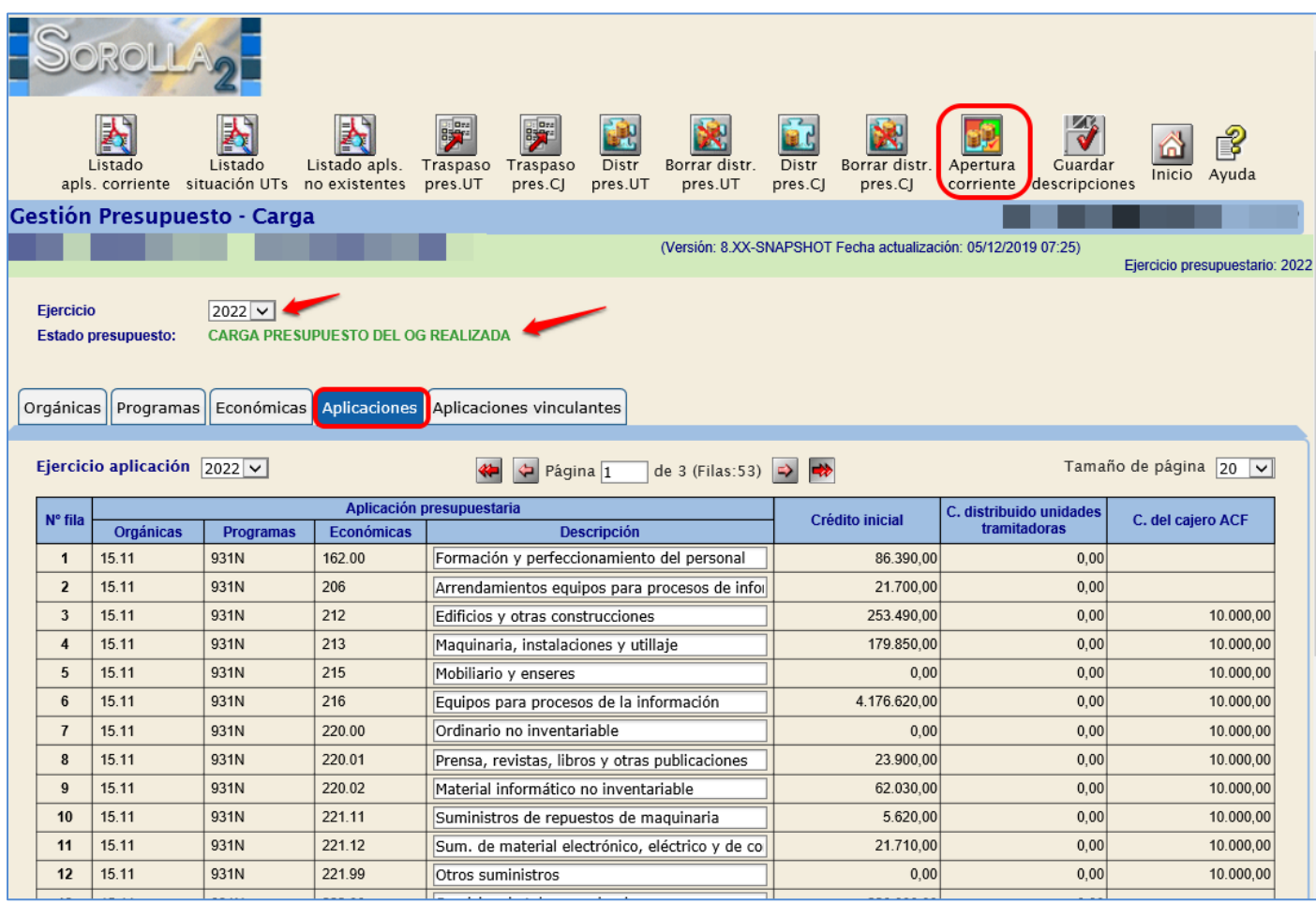

**Ilustración 21: Apertura de corriente**

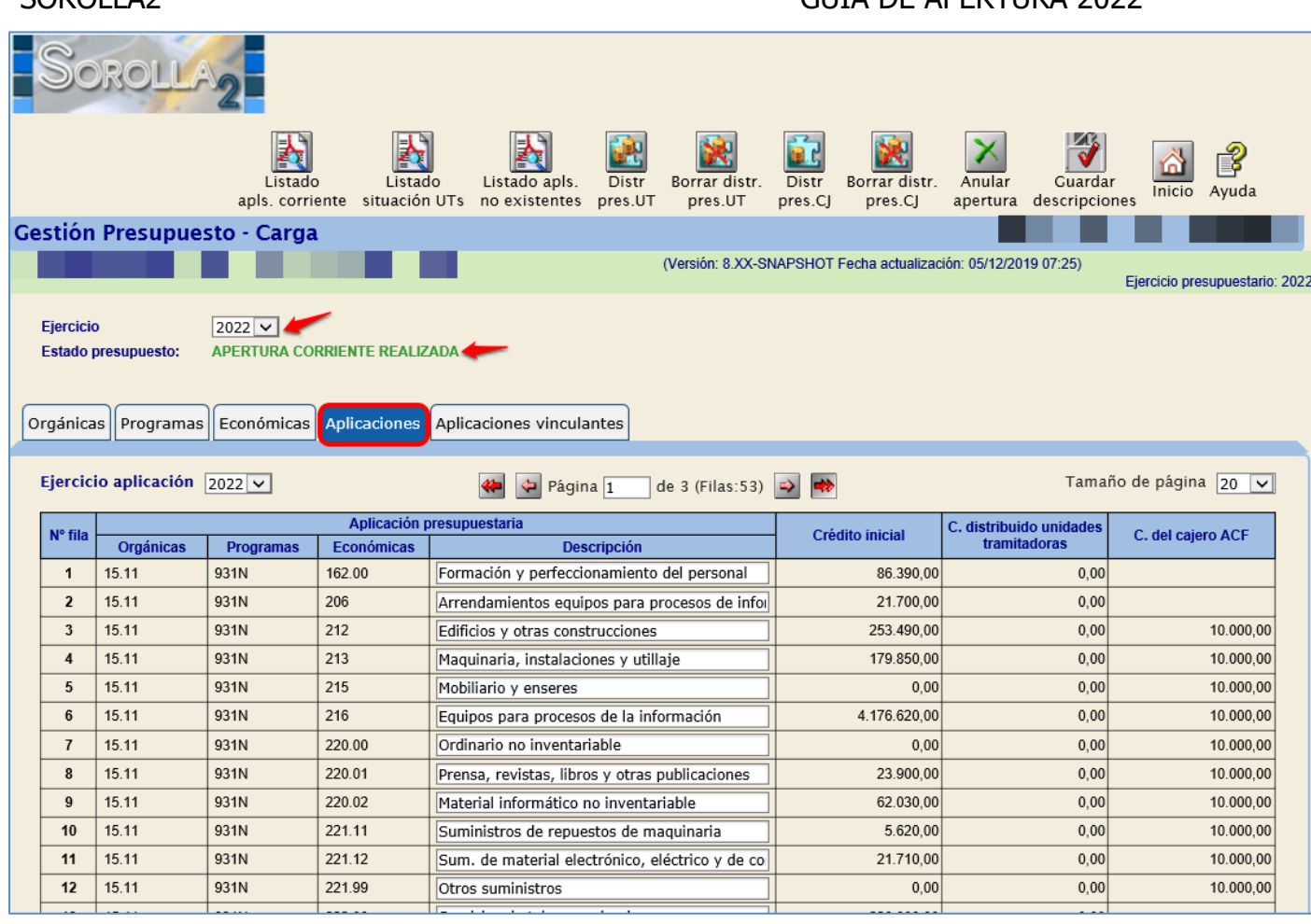

**Ilustración 22: Estado del presupuesto Apertura de Corriente Realizada**

Una vez que el Estado del Presupuesto es "APERTURA DE CORRIENTE REALIZADA", se pueden **imputar facturas en el año 2022, abrir nuevos expedientes, y contabilizar documentos contables de ejercicio corriente.**

# **PARA GESTIONAR EL NUEVO PRESUPUESTO (EJERCICIO 2022), LOS USUARIOS DEBERÁN CAMBIAR EL EJERCICIO PRESUPUESTARIO.**

Para ello, desde el menú principal, se accede al punto de menú:

*Mi configuración > Cambio de ejercicio presupuestario*

# <span id="page-18-0"></span>**8 ANEXO I: TRADUCCIÓN DE APLICACIONES**

- **Desde el Ejercicio 2021**
- **Antes de la carga del presupuesto correspondiente al ejercicio 2022**

# <span id="page-18-1"></span>**8.1 GESTIÓN DE CRITERIOS DE TRADUCCIÓN**

### <span id="page-18-2"></span>**8.1.1 Definición del criterio de la traducción (2021):**

Desde el punto de menú:

*Presupuesto > Traducción de aplicaciones presupuestarias > Gestión de Criterios de traducción*

- **1. Selección** del "Ejercicio Origen" y "Ejercicio Destino"
- **2. Alta del criterio**: Se pulsa el botón **Alta**, definición del criterio y se pulsa en **Guardar**.

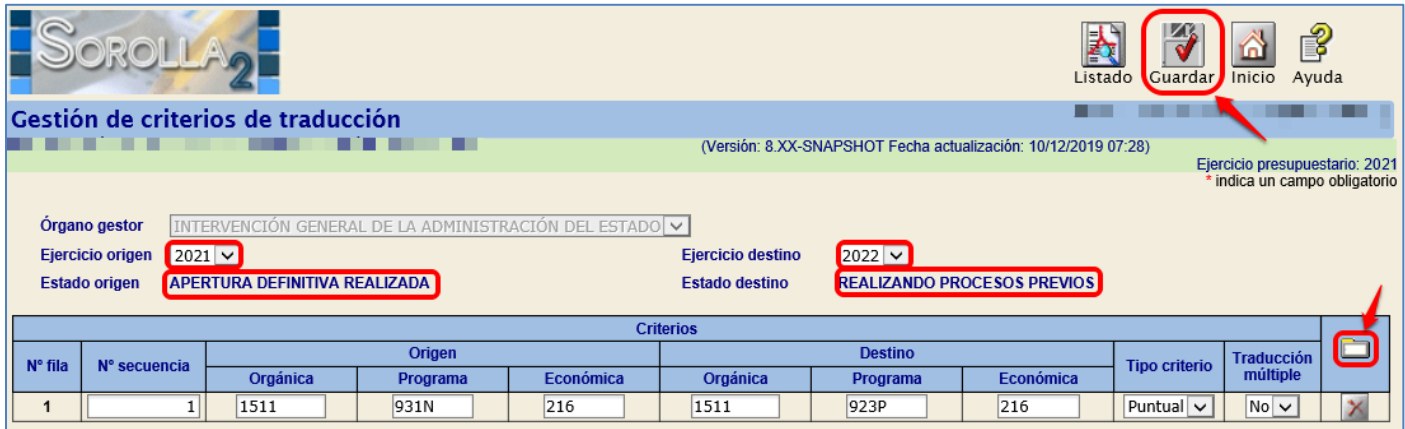

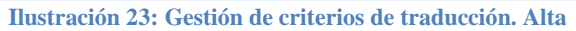

## <span id="page-18-3"></span>**8.1.2 Ejecución del criterio de la traducción:**

Desde el punto de menú:

*Presupuesto > Traducción de aplicaciones presupuestarias > Gestión de Aplicaciones traducidas*

- **1. Selección** de "Ejercicio Origen" y "Ejercicio Destino":
- **2. Ejecución del criterio**: Se pulsa el botón **Ejecutar** y después **Guardar**.

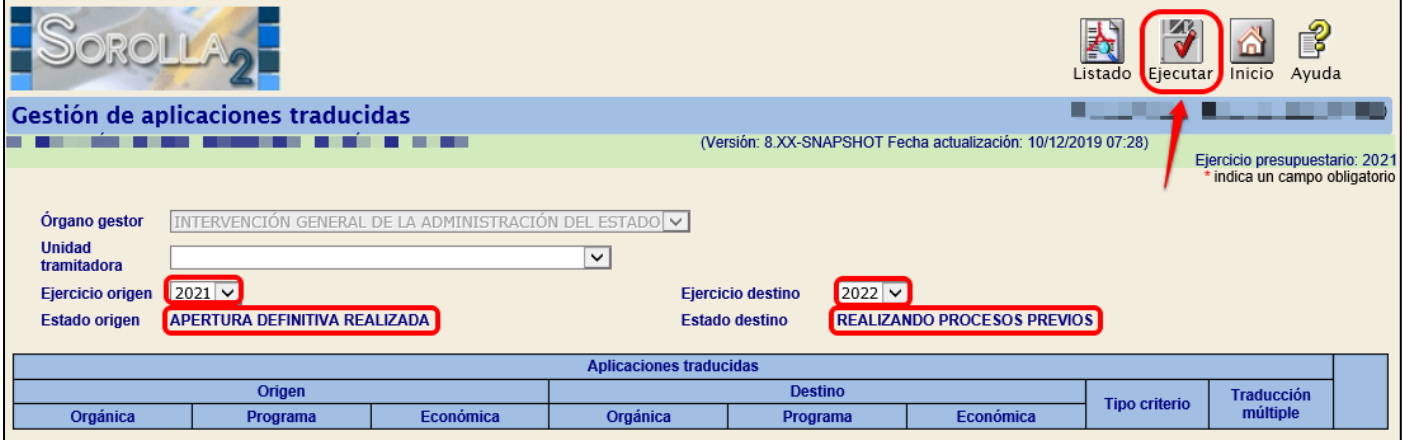

**Ilustración 24: Gestión de criterios de traducción. Ejecutar**

|                              |                                                        |     |                                |                                                                | 4<br>Ejecutar UT<br>Listado        | Anular<br>Cuardar, | €<br>Ayuda<br>Inicio                                            |                       |
|------------------------------|--------------------------------------------------------|-----|--------------------------------|----------------------------------------------------------------|------------------------------------|--------------------|-----------------------------------------------------------------|-----------------------|
|                              | Gestión de aplicaciones traducidas                     |     |                                |                                                                |                                    |                    |                                                                 |                       |
|                              |                                                        |     |                                | (Versión: 8.XX-SNAPSHOT Fecha actualización: 10/12/2019 07:28) |                                    |                    | Ejercicio presupuestario: 2021<br>* indica un campo obligatorio |                       |
|                              |                                                        |     |                                |                                                                |                                    |                    |                                                                 |                       |
| Organo gestor                | INTERVENCIÓN GENERAL DE LA ADMINISTRACIÓN DEL ESTADO V |     |                                |                                                                |                                    |                    |                                                                 |                       |
| <b>Unidad</b><br>tramitadora |                                                        |     | $\checkmark$                   |                                                                |                                    |                    |                                                                 |                       |
| Ejercicio origen             | $2021 \vee$                                            |     |                                | $2022 \times$<br><b>Ejercicio destino</b>                      |                                    |                    |                                                                 |                       |
| <b>Estado origen</b>         | <b>APERTURA DEFINITIVA REALIZADA</b>                   |     |                                | <b>Estado destino</b>                                          | <b>REALIZANDO PROCESOS PREVIOS</b> |                    |                                                                 |                       |
|                              |                                                        |     |                                |                                                                |                                    |                    |                                                                 |                       |
|                              | Origen                                                 |     | <b>Aplicaciones traducidas</b> | <b>Destino</b>                                                 |                                    |                    |                                                                 |                       |
| Orgánica                     | Económica<br>Programa                                  |     |                                | Económica<br>Programa                                          |                                    |                    | <b>Traducción</b><br>múltiple                                   |                       |
|                              |                                                        |     | Orgánica                       |                                                                |                                    |                    |                                                                 |                       |
| 1511                         | 931N                                                   | 216 | 1511                           | 923P                                                           | 216                                | Puntual $\vee$     | $No \vee$                                                       | $\boldsymbol{\times}$ |

**Ilustración 25: Gestión de aplicaciones traducidas.**

**3.** A continuación, se pulsa en **Ejecutar UT.**

|                                    |                                                        |           |                                |                                                                | ł<br>Listado<br>Ejecutar UT        | Anular<br>Guardar    | R<br>Inicio<br>Ayuda           |                  |
|------------------------------------|--------------------------------------------------------|-----------|--------------------------------|----------------------------------------------------------------|------------------------------------|----------------------|--------------------------------|------------------|
| Gestión de aplicaciones traducidas |                                                        |           |                                |                                                                |                                    |                      |                                |                  |
|                                    |                                                        |           |                                | (Versión: 8.XX-SNAPSHOT Fecha actualización: 10/12/2019 07:28) |                                    |                      | Ejercicio presupuestario: 2021 |                  |
|                                    |                                                        |           |                                |                                                                |                                    |                      | * indica un campo obligatorio  |                  |
| <b>Organo</b> gestor               | INTERVENCIÓN GENERAL DE LA ADMINISTRACIÓN DEL ESTADO V |           |                                |                                                                |                                    |                      |                                |                  |
| <b>Unidad</b><br>tramitadora       |                                                        |           | $\checkmark$                   |                                                                |                                    |                      |                                |                  |
| Ejercicio origen                   | $2021 \vee$                                            |           |                                | <b>Ejercicio destino</b><br>$2022 \times$                      |                                    |                      |                                |                  |
| <b>Estado origen</b>               | APERTURA DEFINITIVA REALIZADA                          |           |                                | <b>Estado destino</b>                                          | <b>REALIZANDO PROCESOS PREVIOS</b> |                      |                                |                  |
|                                    |                                                        |           | <b>Aplicaciones traducidas</b> |                                                                |                                    |                      |                                |                  |
| Origen                             |                                                        |           |                                | <b>Destino</b>                                                 |                                    | <b>Tipo criterio</b> | <b>Traducción</b>              | <u> -</u><br>. . |
| Orgánica                           | Programa                                               | Económica | Orgánica                       | Programa                                                       | Económica                          |                      | múltiple                       |                  |
| 1511                               | 931N                                                   | 216       | 1511                           | 923P                                                           | 216                                | Puntual $\vee$       | $No \vee$                      | ×                |

**Ilustración 26: Gestión de aplicaciones traducidas. Ejecutar UT**

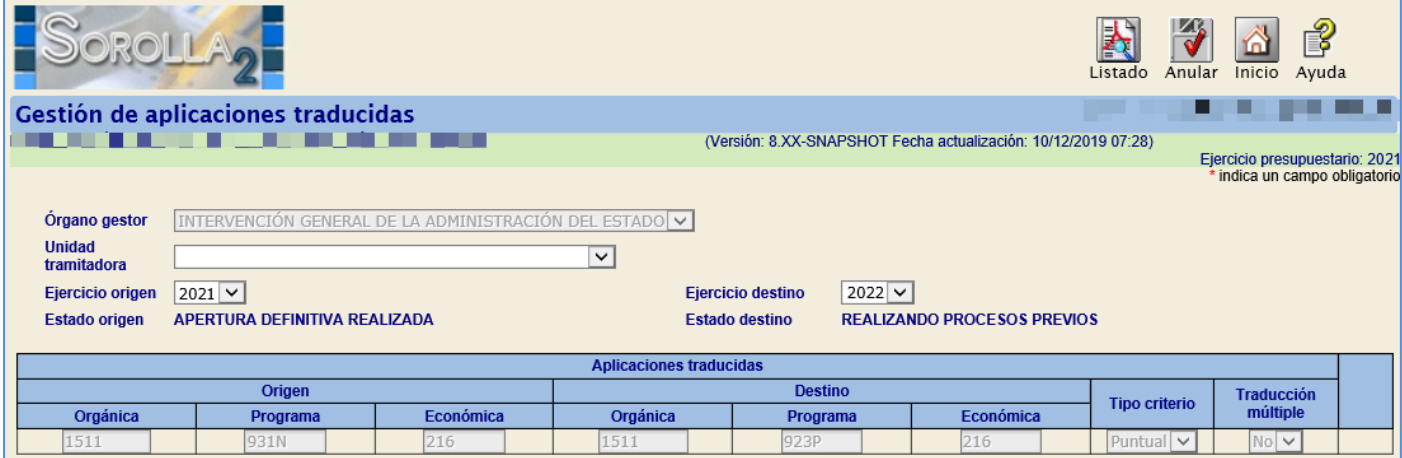

**Ilustración 27: Gestión de aplicaciones traducidas**

# <span id="page-20-0"></span>**8.2 GESTIÓN DE APLICACIONES TRADUCIDAS POR EXPEDIENTE**

Para realizar la traducción puntual de un expediente

Desde el punto de menú:

*Presupuesto > Traducción de aplicaciones presupuestarias > Gestión de Aplicaciones Traducidas por Expediente*

Se selecciona de manera obligatoria:

- **•** Ejercicio Origen
- **•** Ejercicio Destino
- Unidad Tramitadora

El resto de los parámetros son opcionales y restringen la búsqueda.

Se pulsa el botón **Buscar**.

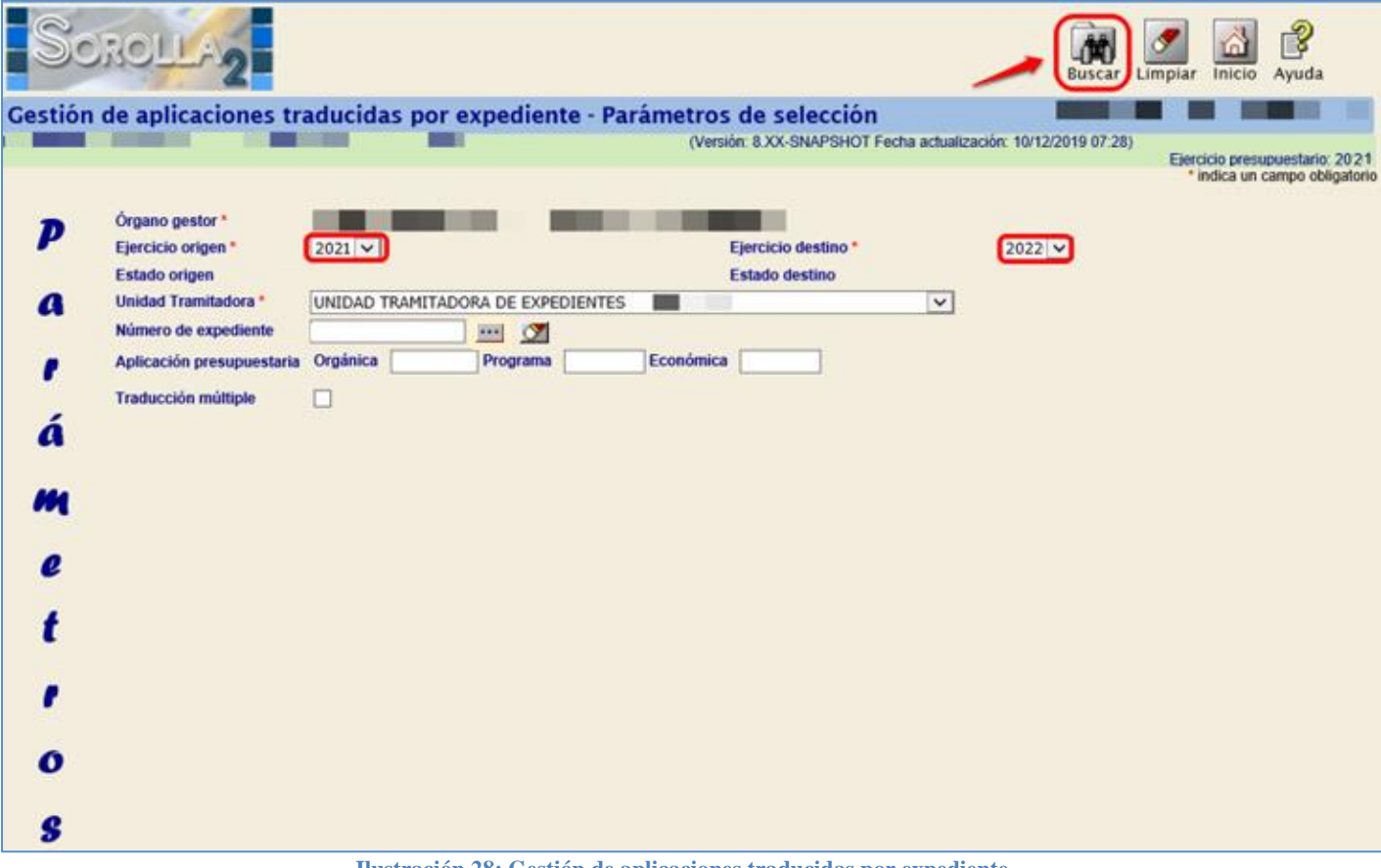

**Ilustración 28: Gestión de aplicaciones traducidas por expediente**

En la Columna "Destino excepción" se introduce la aplicación presupuestaria a la que se va a traducir el expediente y se pulsa el botón **Guardar.**

| ಳಿ<br>$\odot$ : $\odot$ ! II A<br>Listado<br><b>Guardar</b> Volver<br>Inicio<br>Ayuda                                                                                                    |           |  |  |  |  |  |  |  |  |  |
|----------------------------------------------------------------------------------------------------|-----------|--|--|--|--|--|--|--|--|--|
| Gestión de aplicaciones traducidas por expediente - Resultado de la consulta                                                                                                    |           |  |  |  |  |  |  |  |  |  |
| <u> Bandari Seria di Seria di Seria di Seria di Seria di Seria di Seria di Seria di Seria di Seria di Seria di Seria di Seria di Seria di Seria di Seria di Seria di Seria di Seria di Seria di Seria di Seria di Seria di Seria</u><br>-------------<br>(Versión: 8.XX-SNAPSHOT Fecha actualización: 10/12/2019 07:28)<br>Ejercicio presupuestario: 2021 |           |  |  |  |  |  |  |  |  |  |
| * indica un campo obligatorio                                                                                                    |           |  |  |  |  |  |  |  |  |  |
| Organo gestor *<br>UNIDAD TRAMITADORA DE EXPEDIENTES<br>Unidad tramitadora *<br>-                                                                                                    |           |  |  |  |  |  |  |  |  |  |
| 2021<br>2022<br>Ejercicio origen<br>Ejercicio destino                                                                                                    |           |  |  |  |  |  |  |  |  |  |
| <b>APERTURA DEFINITIVA REALIZADA</b><br><b>REALIZANDO PROCESOS PREVIOS</b><br>Estado origen<br>Estado destino                                                                                                    |           |  |  |  |  |  |  |  |  |  |
| Aplicaciones traducidas por expediente                                                                                                    |           |  |  |  |  |  |  |  |  |  |
| Destino excepción<br>Destino genérica<br>Origen<br><b>Expediente</b>                                                                                                    |           |  |  |  |  |  |  |  |  |  |
| Orgánica<br>Económica<br>Orgánica<br>Económica<br>Orgánica<br>Programa<br>Programa<br>Programa                                                                                                    | Económica |  |  |  |  |  |  |  |  |  |
| 2021 00000028<br>216<br>1511<br>931N                                                                                                    |           |  |  |  |  |  |  |  |  |  |

**Ilustración 29: Anotar la aplicación destino**

| SOROLLA <sub>2</sub>                                                                                                    |                                      |                                   |           |                  | <b>GUÍA DE APERTURA 2022</b>           |                  |                                    |                   |                       |  |
|----------------------------------------------------------------------------------------------------|--------------------------------------|-----------------------------------|-----------|------------------|----------------------------------------|------------------|------------------------------------|-------------------|-----------------------|--|
| <b>DROLLA</b>                                                                                                    |                                      |                                   |           |                  |                                        |                  | Listado                            | Guardar<br>Volver | ಗೊ<br>Ayuda<br>Inicio |  |
| Gestión de aplicaciones traducidas por expediente - Resultado de la consulta                                                                    |                                      |                                   |           |                  |                                        |                  |                                    |                   |                       |  |
| 和 / 三、2 / 一致<br>(Versión: 8.XX-SNAPSHOT Fecha actualización: 10/12/2019 07:28)<br>Ejercicio presupuestario: 2021<br>indica un campo obligatorio |                                      |                                   |           |                  |                                        |                  |                                    |                   |                       |  |
|                                                                                                    |                                      |                                   |           |                  |                                        |                  |                                    |                   |                       |  |
| Organo gestor*<br>Unidad tramitadora *                                                                                                    |                                      | UNIDAD TRAMITADORA DE EXPEDIENTES |           |                  |                                        |                  |                                    |                   |                       |  |
| 2021<br>Ejercicio origen                                                                                                    |                                      |                                   | -         |                  | Ejercicio destino                      | 2022             |                                    |                   |                       |  |
| <b>Estado origen</b>                                                                                                    | <b>APERTURA DEFINITIVA REALIZADA</b> |                                   |           |                  | <b>Estado destino</b>                  |                  | <b>REALIZANDO PROCESOS PREVIOS</b> |                   |                       |  |
|                                                                                                    |                                      |                                   |           |                  |                                        |                  |                                    |                   |                       |  |
|                                                                                                    |                                      |                                   |           |                  | Aplicaciones traducidas por expediente |                  |                                    |                   |                       |  |
| <b>Expediente</b>                                                                                                    | <b>Origen</b>                        |                                   |           | Destino genérica |                                        |                  | Destino excepción                  |                   |                       |  |
|                                                                                                    | Orgánica                             | Programa                          | Económica | Orgánica         | Programa                               | <b>Económica</b> | Orgánica                           | Programa          | Económica             |  |
| 2021 00000028                                                                                                    | 1511                                 | 931N                              | 216       |                  |                                        |                  | 1511                               | 923P              | 216                   |  |

**Ilustración 30: Gestión de aplicaciones traducidas por expediente. Guardar con los datos de la aplicación destino**

Una vez definida y ejecutada la traducción genérica o puntual de aplicaciones, se continuará con los "Procesos previos" a la carga del Presupuesto.